## Gesla za dostop do zunanjih aplikacij

Zadnja sprememba 02/07/2024 1:21 pm CEST

Program Minimax je možno povezati z različnimi aplikacijami (npr. Shopsy, Mintpos, Opal, Vasco ...) in spletnimi stranmi prek API programskega vmesnika.

V ta namen je potrebno v Minimax uporabniškem računu odpreti**novo zunanjo aplikacijo**, preko katere bo potekala prijava za prenos podatkov.

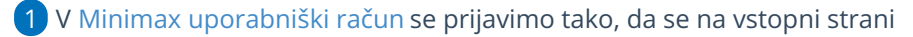

Minimaxa postavimo na **2** in izberemo **Moj profil**.

2 Kliknemo na **Urejanje osnovnih podatkov**.

3 V poglavju **GESLA ZA DOSTOP ZUNANJIH APLIKACIJ** (na dnu strani)

kliknemo na gumb **NOVA APLIKACIJA**.

4

V pojavnem oknu, ki se odpre, vnesemo:

- naziv aplikacije,
- poljubno uporabniško ime in
- geslo, s katerim se bomo kot uporabnik prijavljali v API.

**GESLA ZA DOSTOP ZUNANIIH**  $\times$ **APLIKACIJ** 

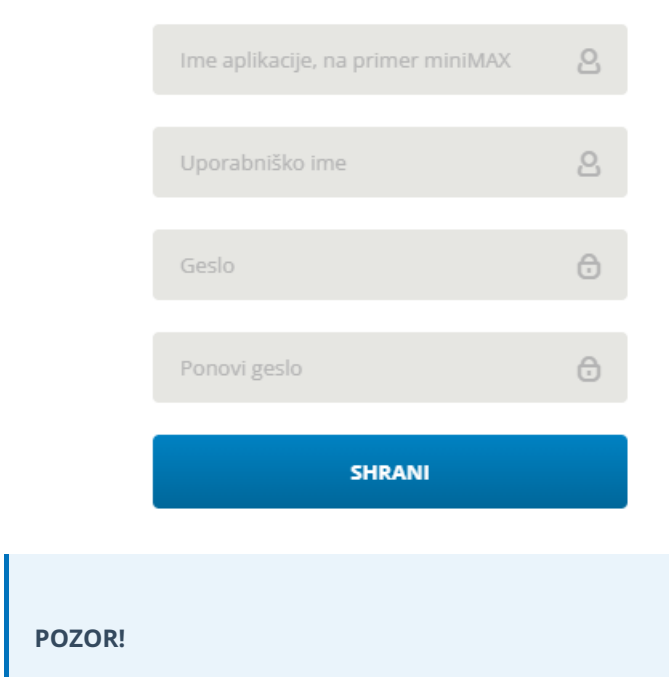

## $\%$ minimax

Pri večkratnem zaporednem izvajanju klicev za avtentikacijo z napačnim geslom (prijavi z napačnim geslom), se **APLIKACIJA zaklene**. V tem primeru svetujemo, da obstoječo aplikacijo izbrišete in vnesete novo.